كيف تمنع مواقع الويب من طلب موقعك الجغرافي على متصفح كروم

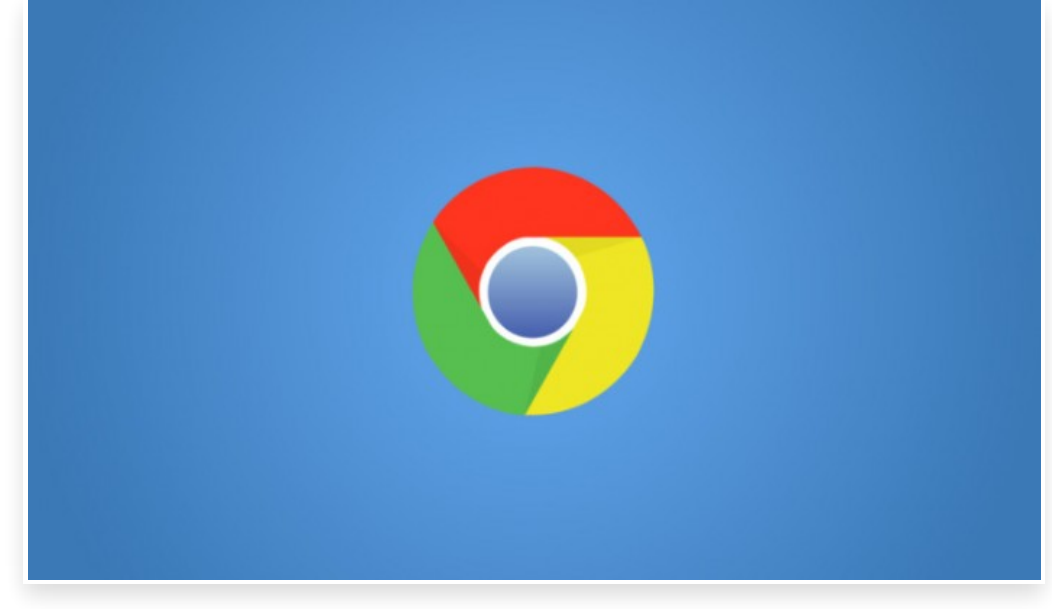

الاثنين 6 مارس 2017 05:03 م

من ضمن الأشياء التي قد تزعج مستخدمي متصفح كروم هي إشعارات طلب الموقع الجغرافي من قبل مواقع الويب أثناء التصفح

وتطلب بعض مواقع الخدمات تحديد الموقع الجغرافي للاستفادة منها في عدة إجراءات، مع العلم أنك لن تفقد أي وظائف مهمة عند تعطيلك لهذه الميزة على أجهزة سطح المكتب

وإن كنت ترغب بمنع المواقع الإلكترونية من طلب موقعك الجغرافي نهائيًا، فإن متصفح كروم يوفر لك طريقة سهلة وبسيطة للغاية

وللقيام بمنع المواقع من طلب موقعك الجغرافي على متصفح كروم فقم باتباع الخطوات التالية:

الإعدادات – Settings عرض الإعدادات المتقدمة – Show Advanced Settings ومن الخصوصية – Privacy اختر: إعدادات المحتوى – Settings Content ومن خيار الموقع – Location اختر: Do not allow any site to track your physical location – الموقع الفعلي – Do not allow any site to track your physical location

مع العلم أنه يُمكنك أيضاً السماح لكافة مواقع الويب بتحديد موقعك الجغرافي من خيار" السماح لكل مواقع الويب بتتبع موقعك الفعلي"

وحينها لن يصلك أي إشعارات مزعجة كما هو الحال عند المنع، لكن لا يُفضل إطلاقاً استخدام هذا الخيارِِ ا

كما يُمكنك أيضاً تحديد مواقع معينة فقط من تتبع موقعك الجغرافي ومنع البقية من خلال تنفيذ الخطوات السابقة ومن ثم الذهب إلى إدارة الاستثناءات – Exceptions Manage.

بعدها ستظهر لك قائمة بالمواقع التي قمت بالسماح لها بتتبع موقعك الجغرافي، ومن الأيقونة المقابلة لاسم الموقع سيكون بوسعك إزالته من القائمة في أي وقت